## **Installing the Driver**

## **Notice**

Do not connect the machine and the computer before beginning this procedure.

Make sure to make the connection by following the procedures. Failure to follow the procedures may make installation impossible. If the driver is already installed, uninstall it.

## **Procedure**

1. Log on to Windows as "Administrators."

2. Unzip the downloaded file, and open the folder.

3. Open the folder for your operating system. If you select the wrong folder, you will not be able to install the driver correctly.

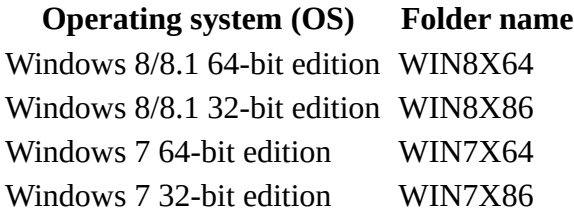

4. Double-click the file "SETUP64.exe" (64-bit edition) or "SETUP.exe" (32-bit edition) located in the folder.

The file extension (.exe) may be hidden.

5. When "User Account Control" window appears on the screen, click [Continue].

6. Select [Install], "Model" to install, port [USB], and click [Start].

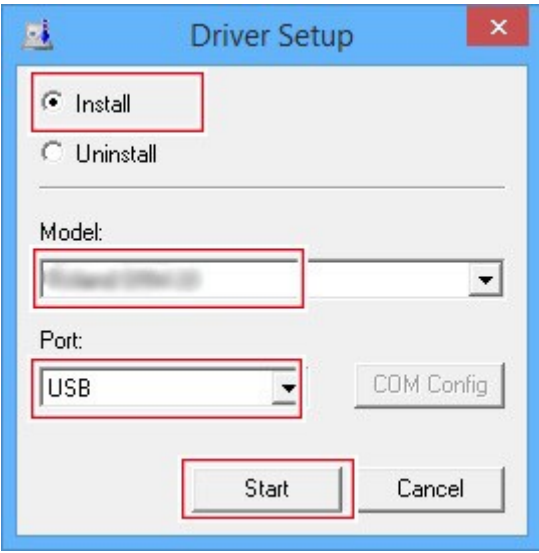

Driver installation starts. Follow the messages to install the driver.

## **Driver Installation**

7. Select [I accept the terms in the license agreement], click [Next].

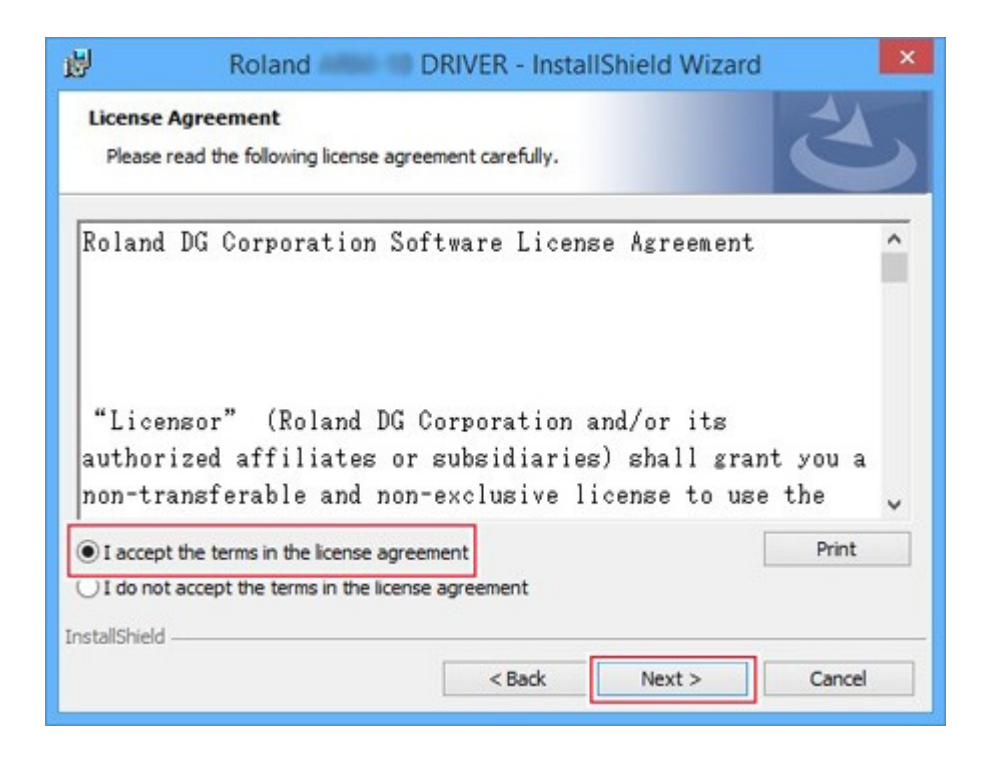

8. When the window shown here is displayed, click [Install].

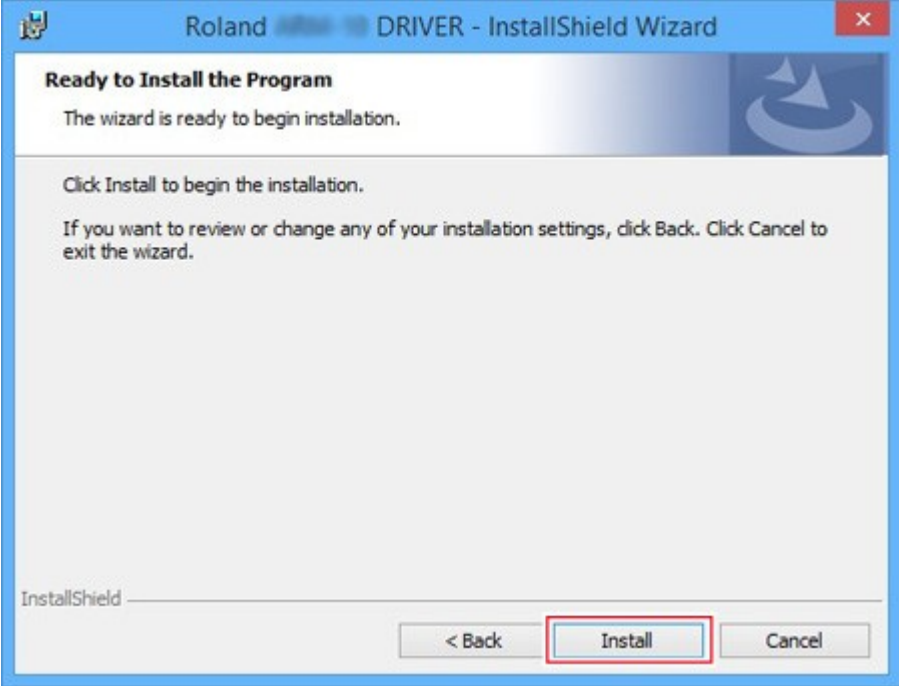

Windows 8/8.1 : When the window shown here is displayed, click [Install].

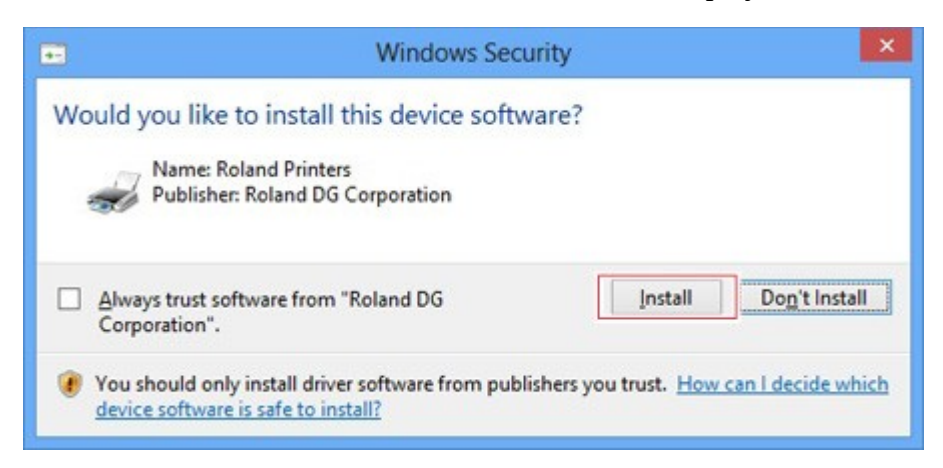

Windows 7 : When the window shown here is displayed, click [Install this driver software anyway].

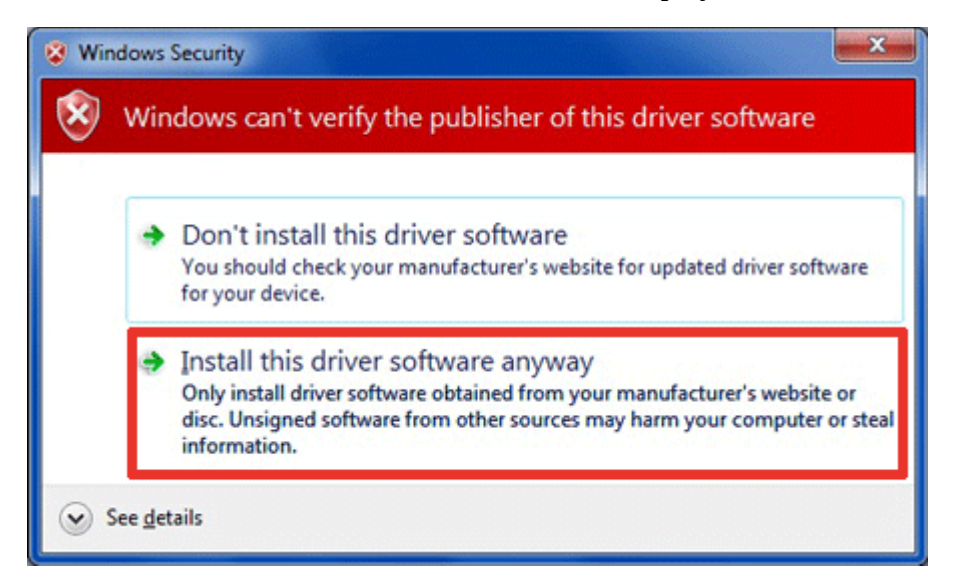

10. When the window shown here is displayed, click [finish].

9.

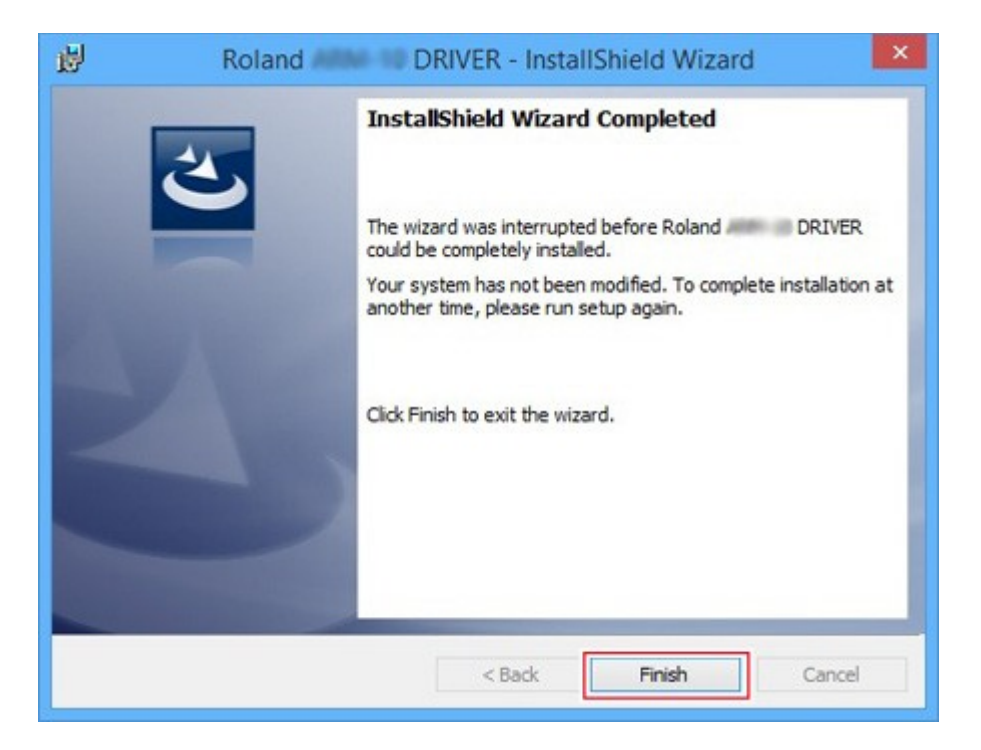

11. Connect the machine to the power cord and AC adapter.

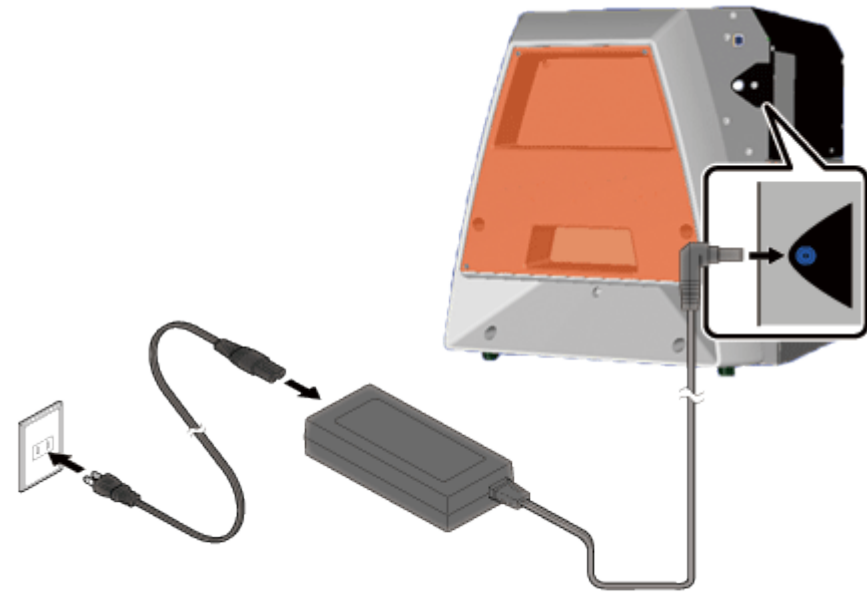

G

WARNIN Do not use this machine with a power supply that does not meet the ratings displayed G on the AC adapter. Doing so may lead to fire or electrical shock. WARNING Do not use AC adapters or power cords other than those that are included with the machine. Doing so may lead to fire or electrical shock. WARNIN Handle the AC adapter, power cord, plug, and electrical outlet correctly and with G care. Never use any damaged items. Using damaged items may lead to fire or electrical shock. WARNIN When using extension cords or power strips, make sure they are rated higher than the machine's ratings for voltage, frequency, and amperage.

There is a risk of fire when many loads are connected to one electrical outlet or when

using long extension cords.

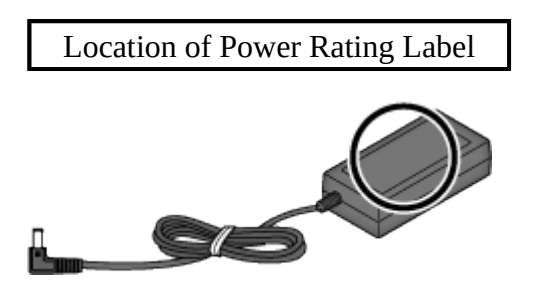

12. Turn on the power switch of the machine.

Initialization starts.When the green light stops flashing and remains steadily lit, initialization is complete.

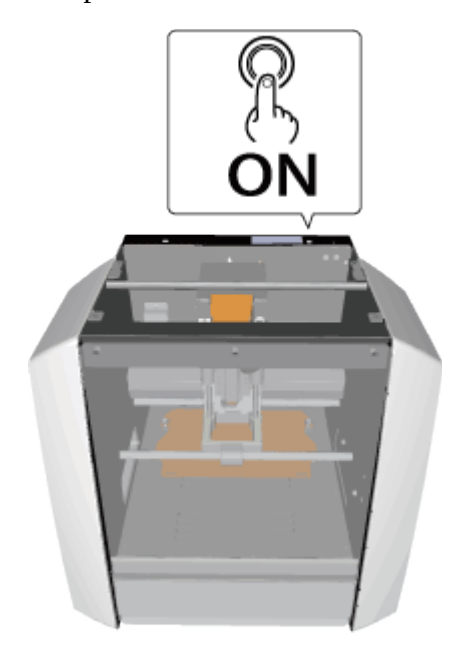

13. Connect the machine to the computer using the USB cable.

When connecting, please observe the followings. Or, the computer may not be able to communicate with the machine correctly.

- Use the supplied USB cable.
- Be sure to refrain from using a USB hub.
- Be sure to refrain from using a USB extension cable.

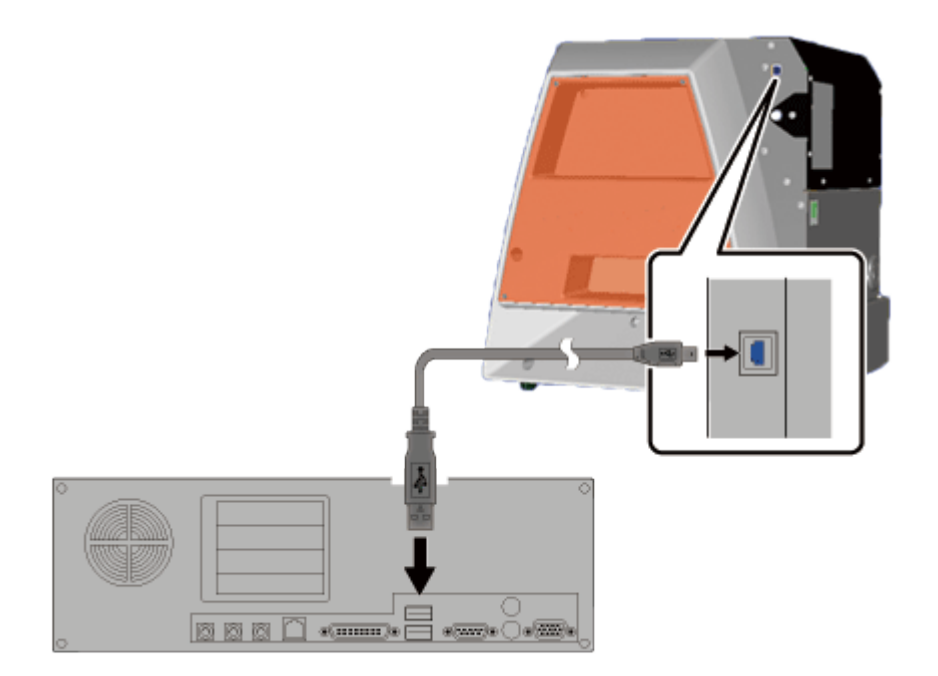

\*After connecting the machine to the computer, start installing the machine driver. From [Control Panel], click [View devices and printers]. When the machine appears under [Printers and Faxes], installation is complete. Do not remove the USB cable until installation is complete.